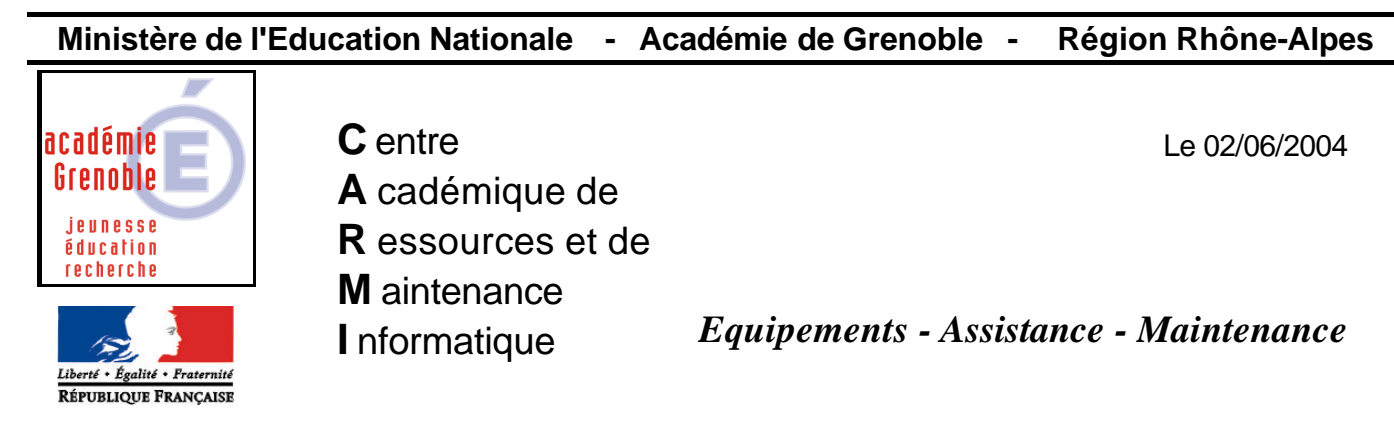

Code fichier : encarta2004h.doc

# Encarta 2004

*Remarque : Installation testée sous Windows 98 et XP pro* 

## **1) Copie des contenus des cd sur le serveur,**

**Créer un dossier enc2004** dans le dossier qui contient les logiciels (en principe Harp.Log ou Winappli selon les cas)

Les **permissions en sécurité** sur le dossier enc2004 et ses sous dossiers doivent être : **lire et exécuter (rx, rx)**

Dans le dossier enc2004, **créer 4 sous-dossiers disc 1, disc 2, disc 3, et disc 4**

Copier le contenu des 4 cd dans les 4 dossiers (contenu du 1<sup>er</sup> cd dans disc 1, du 2<sup>ème</sup> dans disc 2,  $etc...$ 

#### **2) Installation locale sur une station**

- Associer à cette station un **profil de verrouillage n'ayant aucune restriction** (tout géré à non) (souvent appelé 00\_<nom de l'OS> ou zéro\_protect, etc…)

- Se connecter en tant que "**admin harp**" ou son équivalent (profil gérant les installations de logiciels pour les stations xp, et ayant toutes les fonctions autorisées dans harp)

- Ouvrir une nouvelle session **2 fois**, de suite pour appliquer complètement le changement de profil de verrouillage station

- Depuis J:\enc2004\disc 1

## Double cliquer sur **LO4FDXRC.MSI**

suivant, "j'accepte", "par défaut" Choisir "Installation minimale" Cocher  $\boxtimes$  Collection Encarta Cocher  $\nabla$  Dicos suivant installer

terminer

(Remarque : pour les stations en windows98, le système et la version de Internet Explorer seront peutêtre mis à jour et nécessiteront un redémarrage de la station.)

- A ce stade, **lancer l'application Encarta** depuis le raccourci qui vient d'être créé et donc encore présent dans menu démarrer (sauf si la station a été redémarrée, dans ce cas, parcourir et doublecliquer sur encarta.exe) et puis **indiquer où se trouvent le contenus des 3 autres cd afin qu'ils ne soient plus demandés par la suite :**

a) Pour "Collection **disque 2**" Choisir le menu **Médiathèque, puis Vidéos, et enfin Aigle Pêcheur** Une fenêtre s'ouvre "Changement de cd-Rom, Insérer le cd-rom " Cliquer sur parcourir, et aller sur J:\enc2004\disc 2 et cliquer sur OK b) Pour "Collection **disque 3**" Choisir le menu **Médiathèque, puis Animations, et enfin Audition (mécanisme)** Une fenêtre s'ouvre "Changement de cd-Rom, Insérer le cd-rom " Cliquer sur parcourir, et aller sur J:\enc2004\disc 3 et cliquer sur OK c) Pour "Collection **disque 4**" **Choisir le menu Cartes, puis Atlas Mondial** Une fenêtre s'ouvre "Changement de cd-Rom, Insérer le cd-rom " Cliquer sur parcourir, et aller sur J:\enc2004\disc 4 et cliquer sur OK

# **3) Déclaration du raccourci dans le menu démarrer de Harp**

- Depuis la station sur laquelle Encarta 2004 vient d'être installé, cliquer sur le **H jaune**, puis sur **HarpProf**, puis **base de données**, puis **logiciels**

Cliquer sur le bouton qui permet de **Créer un nouveau logiciel**

L'exécutable à déclarer est :

**C:\Program Files\Microsoft Encarta\Collection Encarta 2004\encarta.exe**

(mieux vaut utiliser le bouton qui permet de parcourir, le disque C étant encore visible sur cette station)

- Associer de nouveau à cette station le **profil de verrouillage initial** et ouvrir deux fois de suite une nouvelle session pour l'appliquer complètement.

## **4) Installation locale sur les autres stations autorisées par votre quotas de licences encarta**

# **1 ère possibilité :**

Procéder comme au paragraphe 2) autant de fois que nécessaire.

# **2 ème possibilité :**

Utiliser **ghost** pour créer l'image de la station sur laquelle l'installation locale, puis le paramétrage a été fait, et la diffuser sur les stations désirées.

## **3 ème possibilité :**

Faire cette installation locale sous la surveillance de **ai-snap shot** et créer un paquet **ai-builder** (attention : **1 par système d'exploitation** différent) puis le déployer sur d'autres stations.

 $\rightarrow$  voir sur notre site, dans la rubrique "créer ou restaurer une image de station", notre documentation "Utilisation de GHOST pour installer un LOGICIEL avec AI SNAP SHOT ET AI BUILDER".

- Dans la base de données de harp, **associer le logiciel encarta 2004 aux stations** pour lesquelles l'installation locale a été effectuée.